## ZUGRIFF AUF ONLINE‑DIENSTE MIT EINEM AKTIVIERUNGSCODE

## **WALHALLA Fachverlag**

**Haus an der Eisernen Brücke, 93042 Regensburg**

 $\%$  0941 5684-0 0941 5684-111

WALHALLA@WALHALLA.de **WWW.WALHALLA.de** 

**WALHALLA** 

1. Um Zugriff auf den Walhalla Online-Dienst zu erhalten, müssen Sie sich in Ihrem WALHALLA Kundenkonto anmelden.

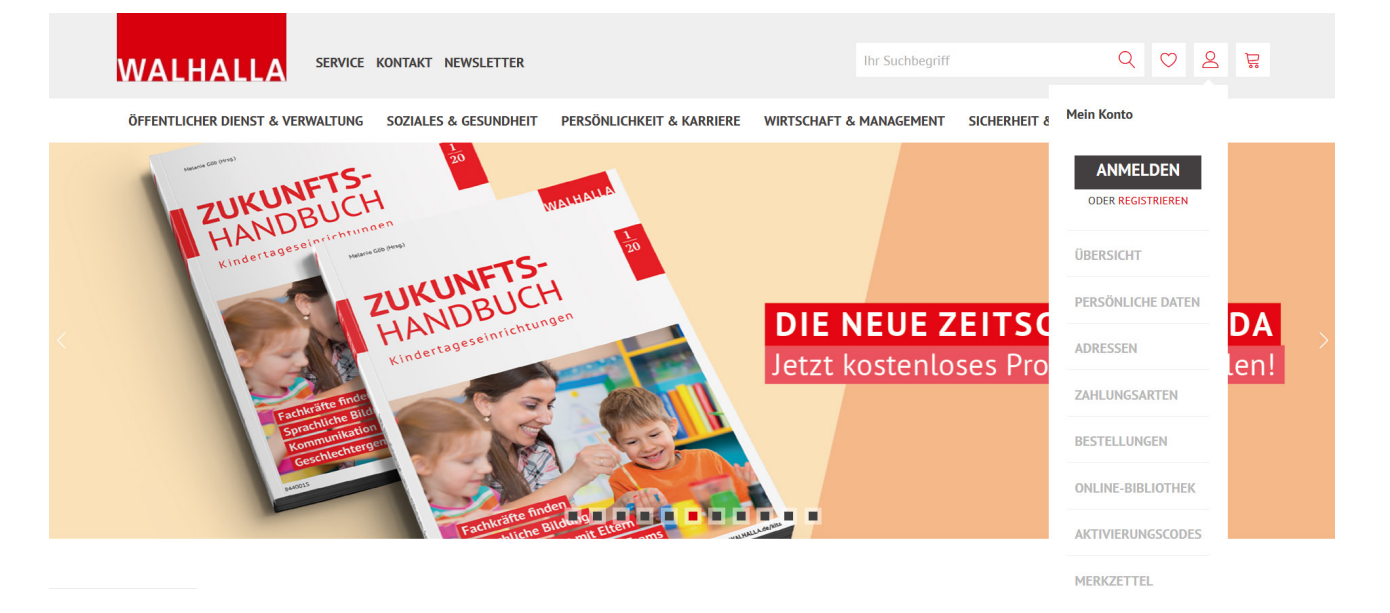

2. Melden Sie sich mit Ihrer E‑Mail‑Adresse und Ihrem Passwort auf www.WALHALLA.de an. Sollten Sie noch kein Kundenkonto besitzen, können Sie sich einmalig als Neukunde registrieren.

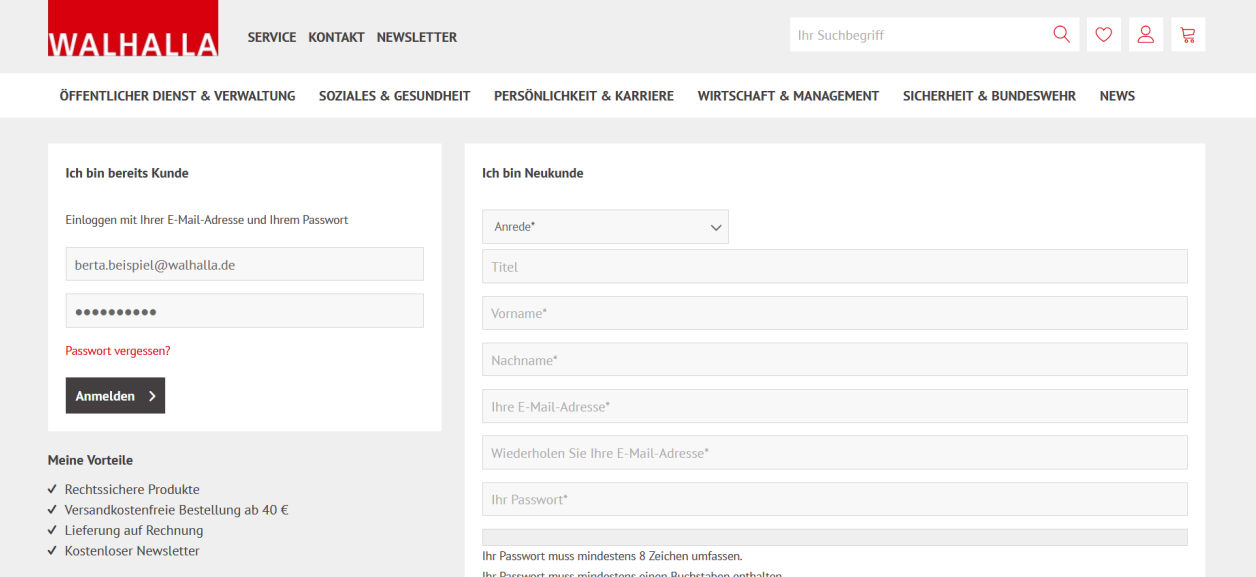

3. Klicken Sie anschließend in der seitlichen Navigationsleiste auf **Aktivierungscodes**.

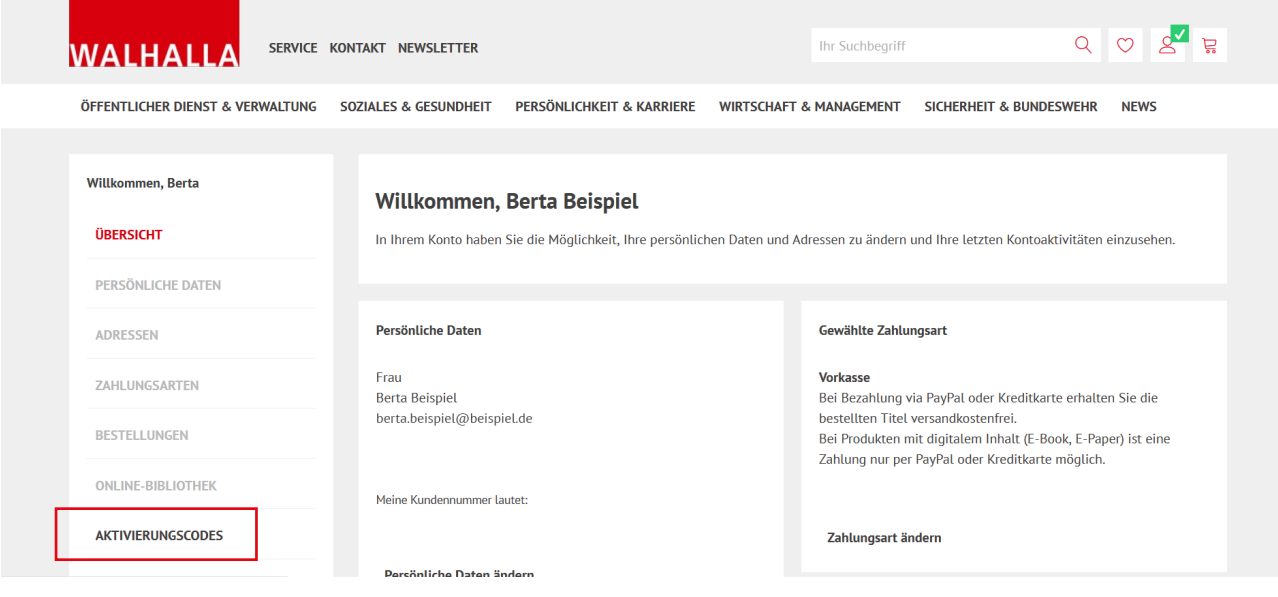

4. Geben Sie den Code ein und klicken Sie auf **Jetzt aktivieren.**

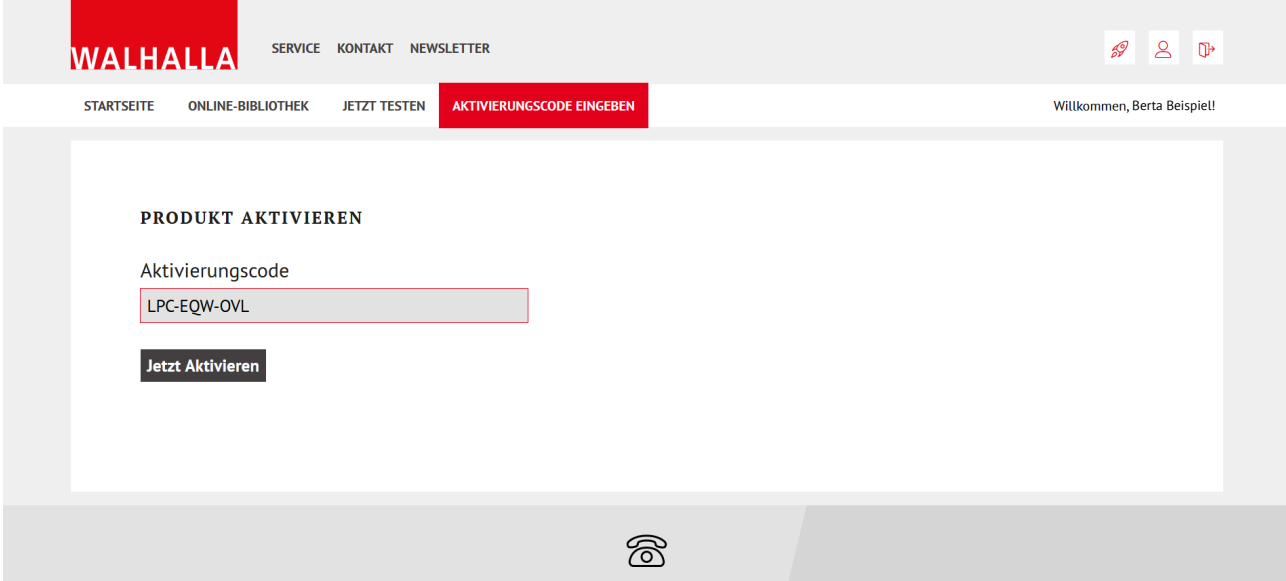

5. Sie befinden sich nun in Ihrer persönlichen **Online-Bibliothek**. Dort steht Ihnen anschließend der Online-Dienst zur Verfügung. Am Datum erkennen Sie, wie lange der Test-Zugang aktiv ist. Mit einem Klick auf **Jetzt starten** gelangen Sie in den Online-Dienst.

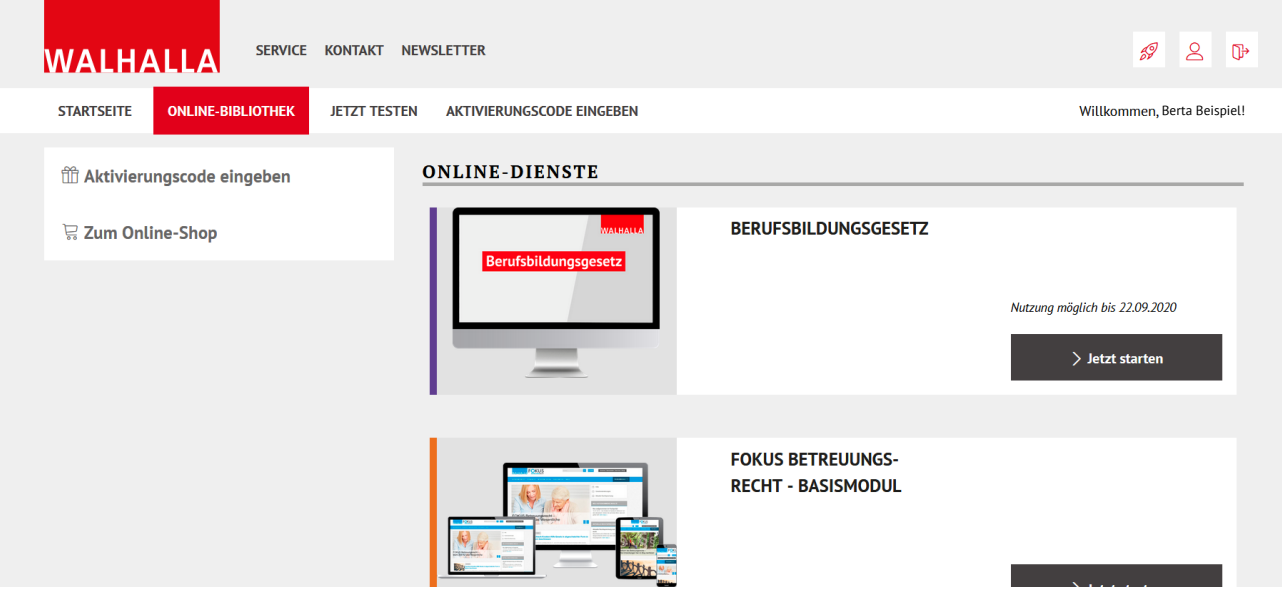

6. Sollten Sie Fragen oder Schwierigkeiten mit dem Download haben, dann verwenden Sie unser [Kontakt‑Formular](https://www.walhalla.de/kontaktformular) oder kontaktieren Sie uns unter 0941 5684-0 persönlich. Gerne helfen wir Ihnen weiter!

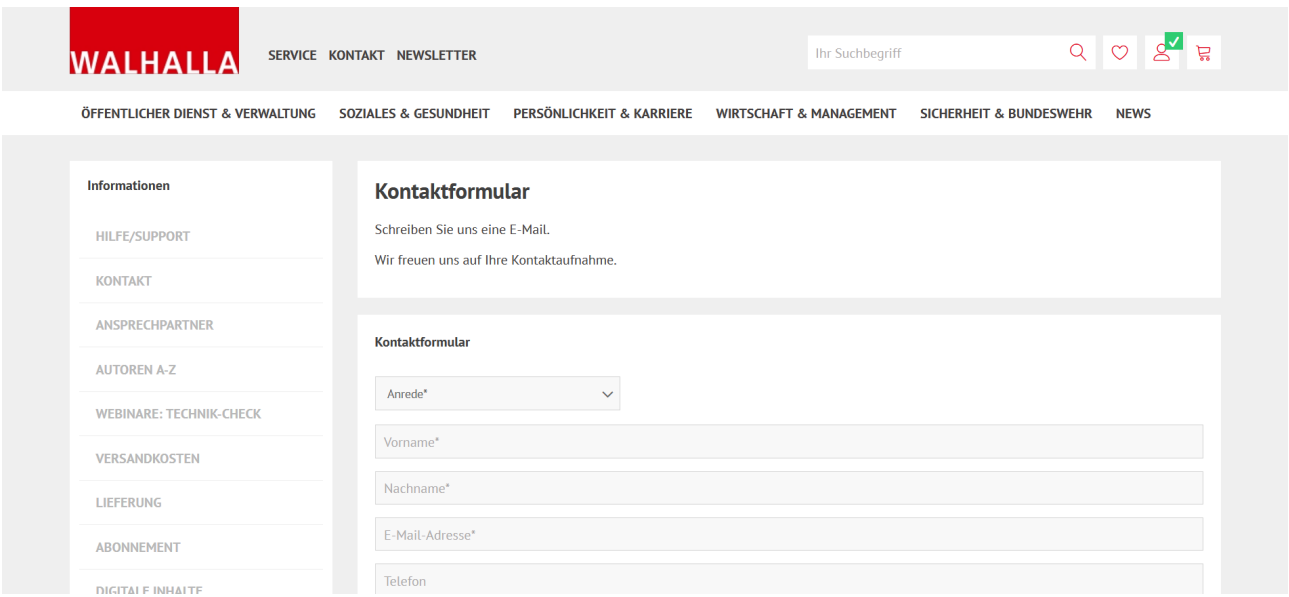